## **Noodprocedure Wise** 17-5-2021

Indien er **geen verbinding** is met de Wise-server moeten onderstaande handelingen worden uitgevoerd. Is de noodprocedure gestart, dan kan er worden uitgeleend.

**Aangeraden wordt om retour gebrachte materialen niet in te nemen!** Reserveringen en transport exemplaren etc. worden in de noodprocedure niet onderschept.

Het komt bijna niet voor, maar mocht er steeds even verbinding zijn en dan weer uitval. Dan kun je overwegen om de internet aansluiting uit de PC te trekken zodat de noodprocedure blijft werken. **Dit, indien mogelijk, in overleg met de ICT-afdeling"**

Meldingen die bij storing op het scherm kunnen te staan:

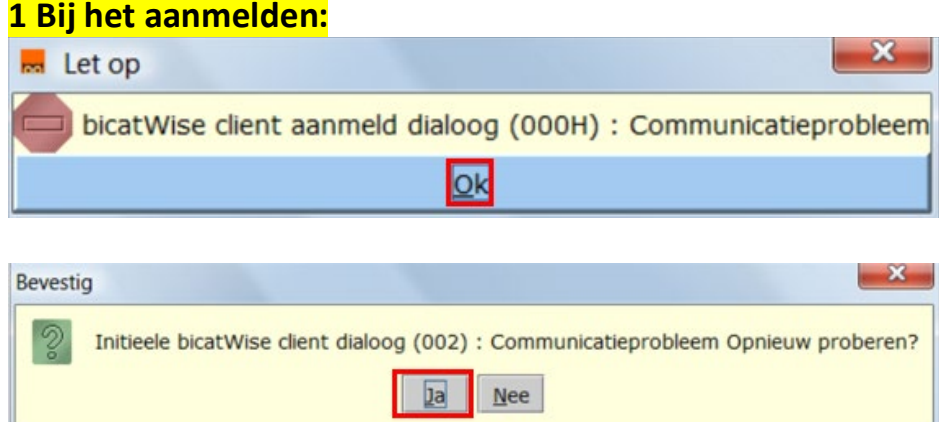

Als er na 2 of 3 pogingen nog steeds geen verbinding is, komt onderstaande melding.

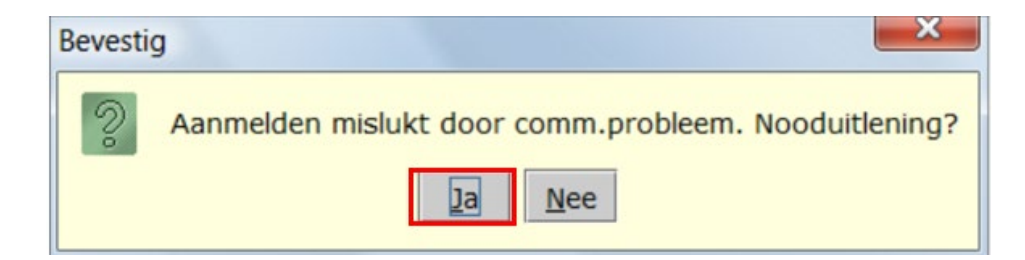

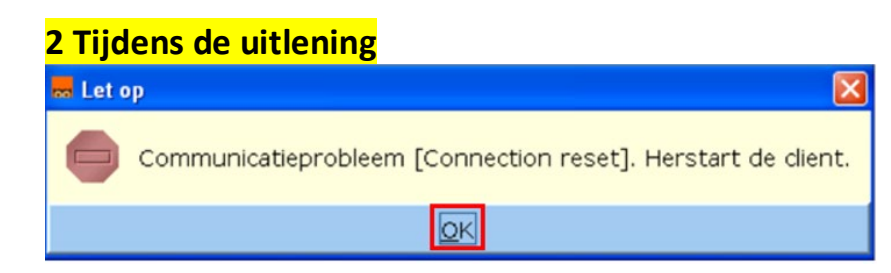

Indien de verbinding niet kan worden hersteld:

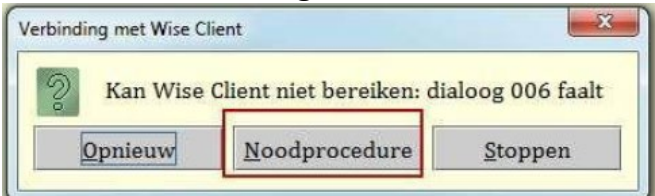

Vervolgens kunnen er verschillende schermen komen soms met gegevens: De velden worden automatisch gevuld.

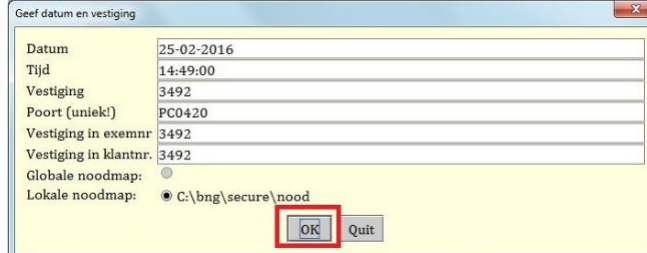

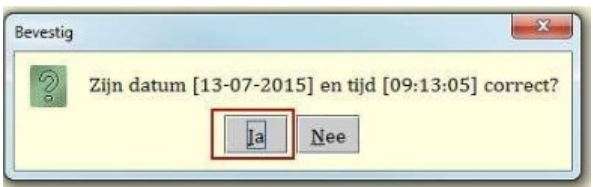

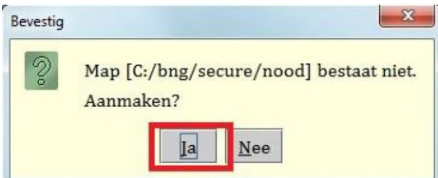

Op onderstaande afbeelding kun je zien dat er in de noodprocedure wordt

gewerkt. Exemplaren Titels Reserveringen Rapportages Vestigingsbehee Help Balie Klanten Ve re E **FUITLENEN NOODPROCEDURE-Halte:** sie Klant Uitlenen Innemen Catalogus Afsluiter 29437000070293 exemplaar TLENEN **NOOD** Laatste actie<br>Exemplaar: 39437010202546 In deze sessie NOODUITLENING Uitl. Inl. Titel/auteur Mat **Status** Bt/Lg Opmerking 39437010202546<br>39437010152915<br>39437010036860 nooduitlening<br>nooduitlening<br>nooduitlening  $0,00$  $0,00$ <br> $0,00$ 

Je kunt uitlenen alleen met pasnummers en exemplaarnummers.

Zoeken op naam is bijvoorbeeld niet mogelijk en er staan ook geen titels op het scherm.

Maak gebruik van de handscanner of RFID plaat en probeer zo min mogelijk cijfers in te typen. Fout ingevoerde nummers veroorzaken veel zoekwerk.

# **Sluit elke klant net als altijd af met F12.**

Er komen geen bonnen, maar mocht dat wel ingesteld zijn, staan er alleen exemplaarnummers op.

## **3 Controle van de verbinding:**

Tijdens het gebruik van de noodprocedure controleert de client om de twee minuten of de verbinding met de Wise-server weer in de lucht is. Zodra er een verbinding wordt gesignaleerd verschijnt het volgende in beeld:

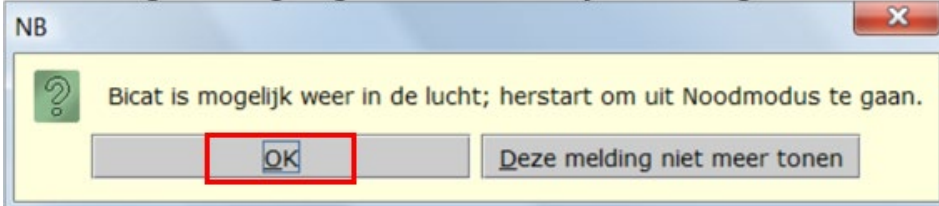

Leen de laatste boeken van de klant uit, waar je mee bezig was en Klik op F12 om de klantensessie af te sluiten.

## Ga naar **afsluiten innemen** of toets **ALT-F12 om de noodprocedure te stoppen.**

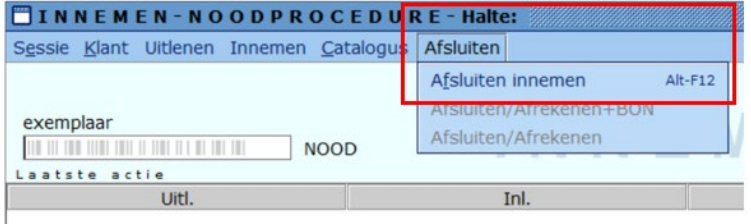

## **4 Opnieuw inloggen en Direct de noodbestanden verwerken:**

Nadat is **weer ingelogd**, meldt het systeem dat de noodbestanden verwerkt moeten worden. Er achter staat het aantal te verwerken bestanden. Iedere transactie (uitlening of inname) wordt opgeslagen als een apart bestandje.

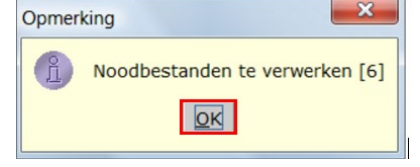

# Bij onderstaand scherm(en): klik op open en OK

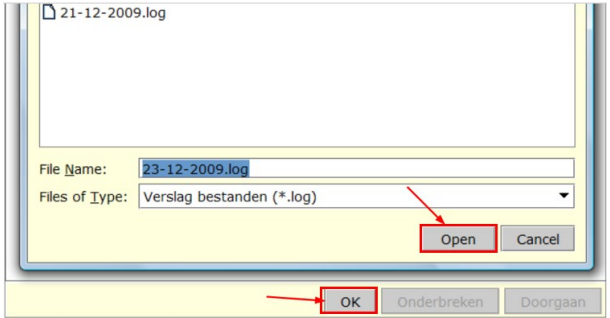

#### **Soms:**

Verschijnt onderstaande melding 'Verslag bestand al aanwezig' klik dan op 'Toevoegen'. Deze melding verschijnt alleen wanneer er meer bestanden zijn met dezelfde datum

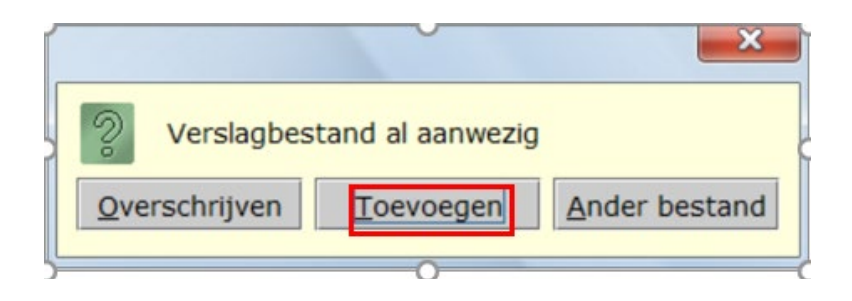

Tenslotte zien je onderstaand scherm:

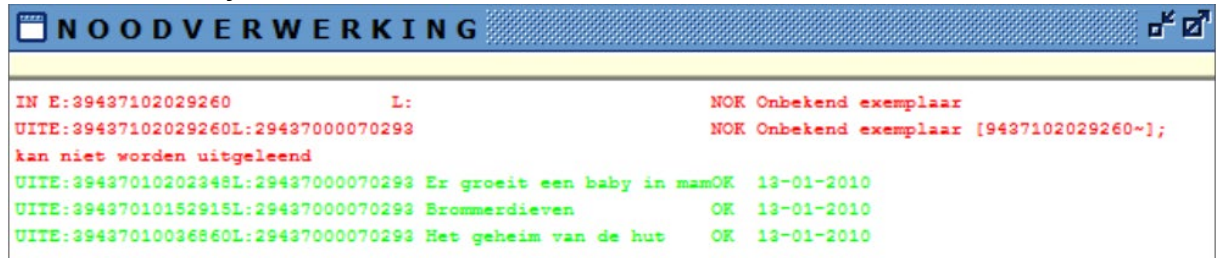

# **Als het klaar is klik op OK de noodverwerking wordt afgesloten.**

#### **Er wordt weer gewerkt in de productie**.

Mocht onverhoopt tijdens de verwerking de verbinding opnieuw wegvallen, dan kan de rest van het noodbestand later worden verwerkt.

Vanaf dit moment kunnen de ingeleverde materialen ook weer worden ingenomen. Kan dit pas een dag later, of na het weekend dan kun je de werkdatum terug zetten zodat er geen boete over de extra dag(en) berekent wordt. Zie afb. hieronder.

*Vergeet niet om de werkdatum weer terug te herstellen als je klaar bent.*

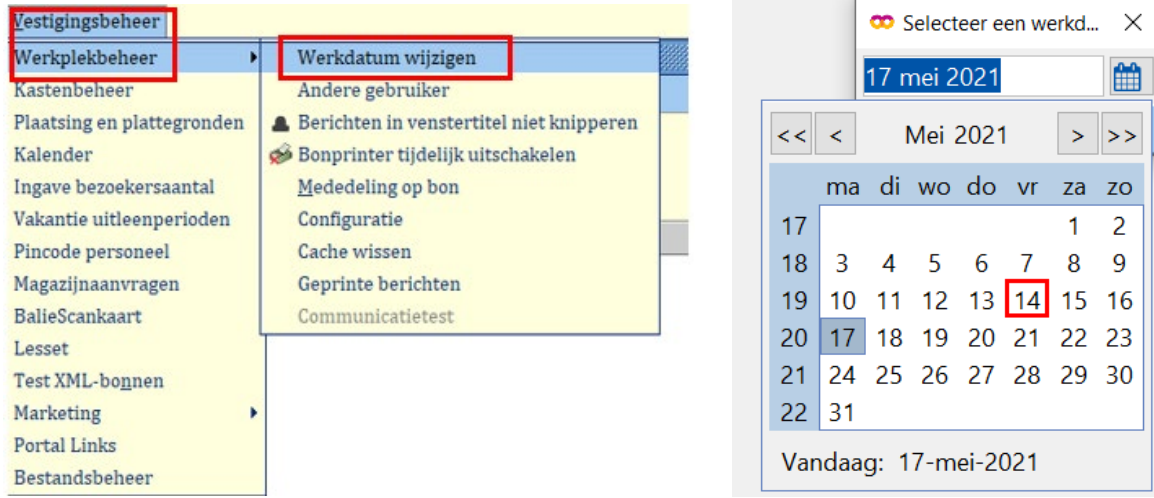

#### **Informatie bij vragen van een klant:**

Over boete, reservering o.i.d. kijk dan bij de exemplaar gegevens. Je ziet dan bij de bron dat er gewerkt is in de noodomgeving. Daardoor is bv. een boete op dat moment niet afgerekend.

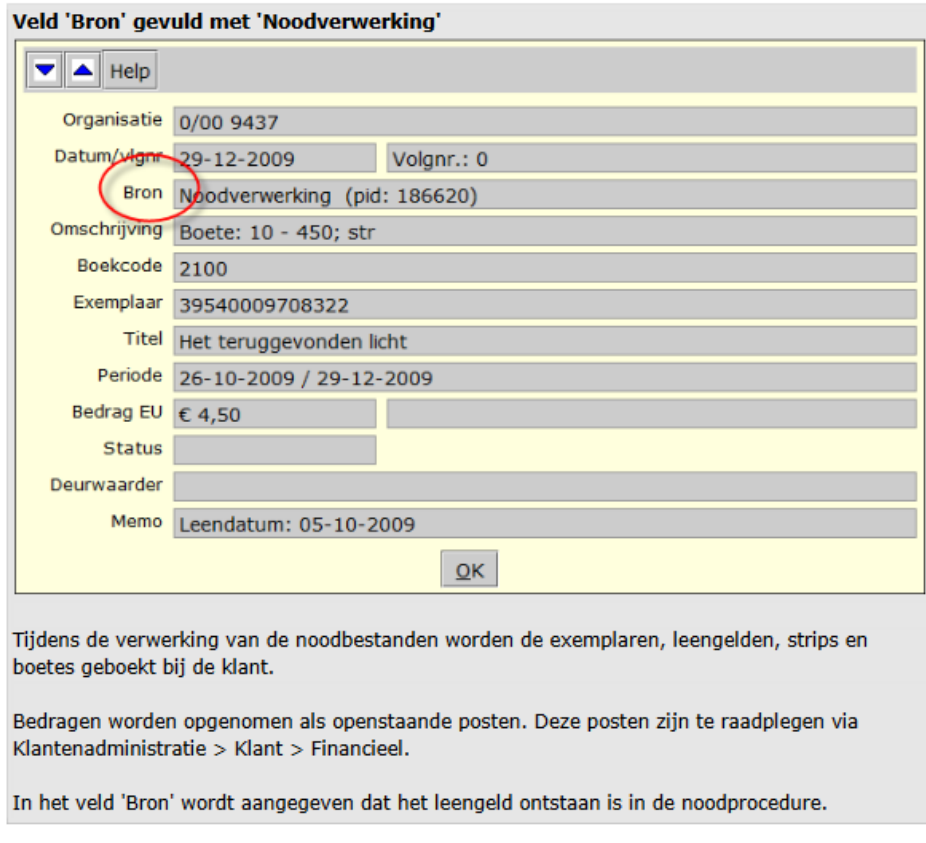

# **Tenslotte: Lukt het niet om de noodprocedure van Wise op te starten:**

Start dan Word op: (sla regelmatig het bestand op).

**Scan het de handscanner** de Klant pas en dan de materialen.

Klik 2x spatie (voor duidelijk verschil tussen klanten)

Scan de volgende klant pas enz.

Let op:

Een klantpas begint met een 294.....

Een exemplaar begint met een 394....

Zodra Wise het weer doet verwerk je altijd eerst de innames en daarna leen je de boeken uit. Uitlenen kan alleen door het intypen van de nummers.